# **Precision 5860 Tower**

Setup und technische Daten

**Vorschriftenmodell: D03T Vorschriftentyp: D03T001 März 2023 Rev. A00**

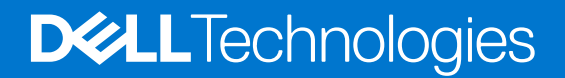

### Anmerkungen, Vorsichtshinweise und Warnungen

**ANMERKUNG:** HINWEIS enthält wichtige Informationen, mit denen Sie Ihr Produkt besser nutzen können.

**VORSICHT: ACHTUNG deutet auf mögliche Schäden an der Hardware oder auf den Verlust von Daten hin und zeigt, wie Sie das Problem vermeiden können.**

**WARNUNG: WARNUNG weist auf ein potenzielles Risiko für Sachschäden, Verletzungen oder den Tod hin.** 

© 2023 Dell Inc. oder Ihre Tochtergesellschaften. Alle Rechte vorbehalten. Dell Technologies, Dell und andere Marken sind Marken von Dell Inc. oder ihren Tochtergesellschaften. Andere Marken können Marken ihrer jeweiligen Inhaber sein.

# Inhaltsverzeichnis

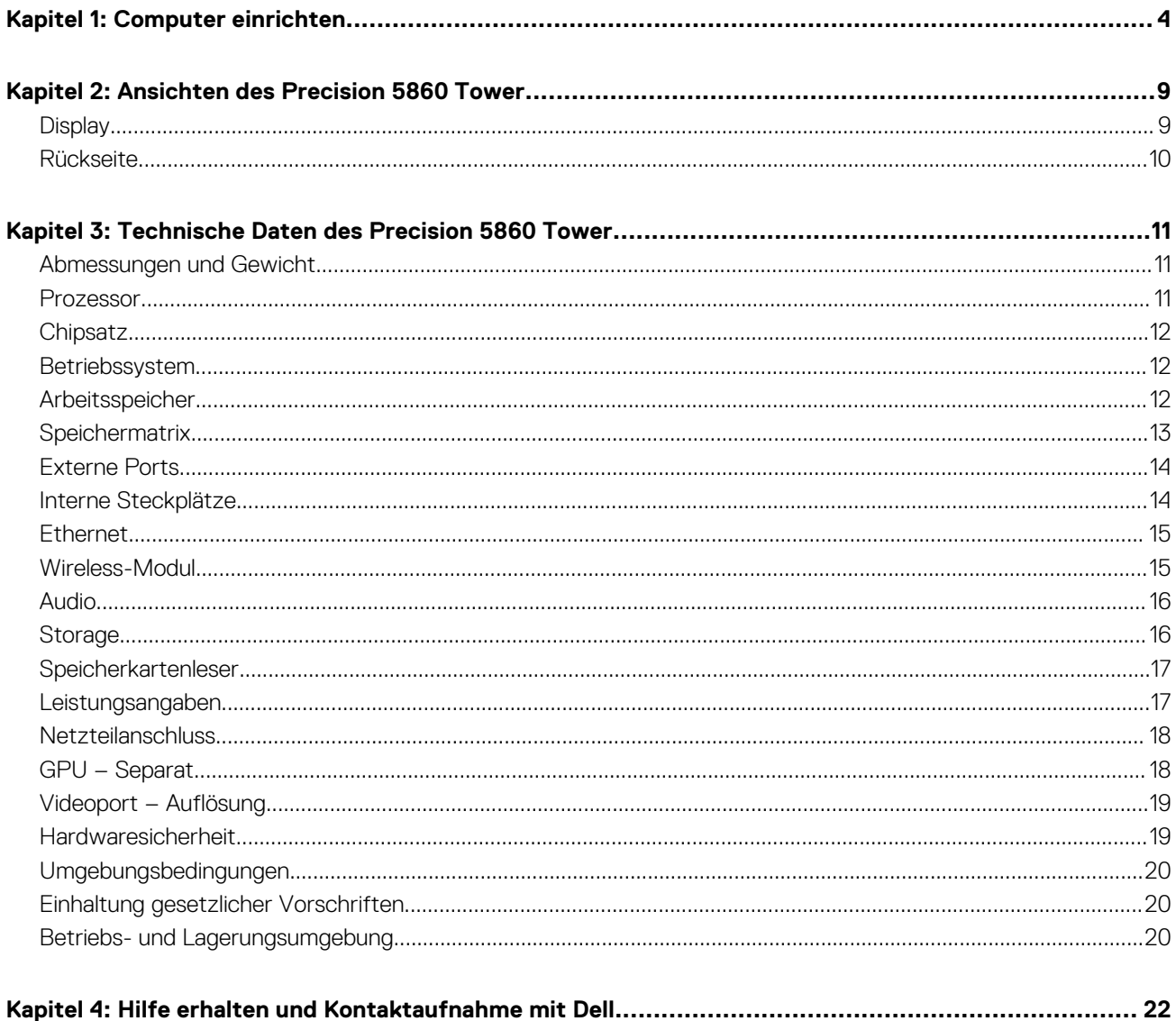

# **Computer einrichten**

<span id="page-3-0"></span>1. Schließen Sie die Tastatur und die Maus an.

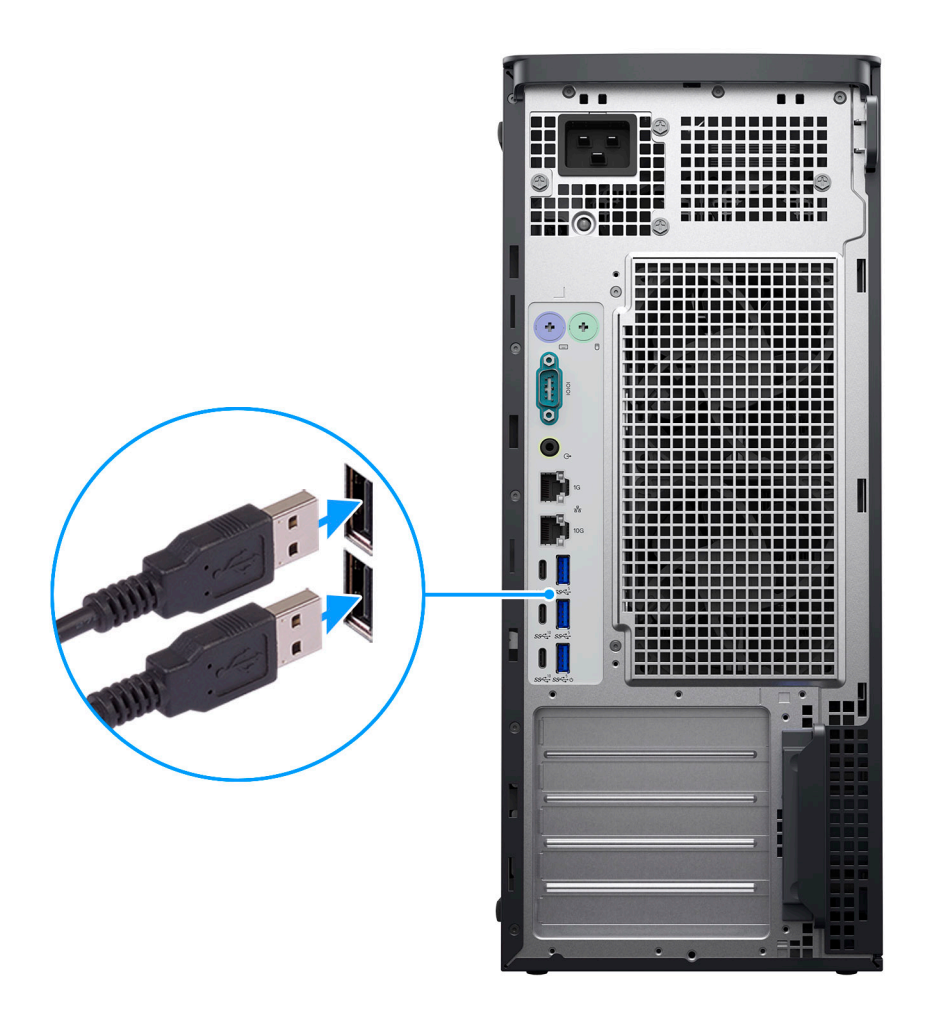

2. Verbinden Sie den Computer über Kabel mit dem Netzwerk oder stellen Sie eine Verbindung mit einem Wireless-Netzwerk her.

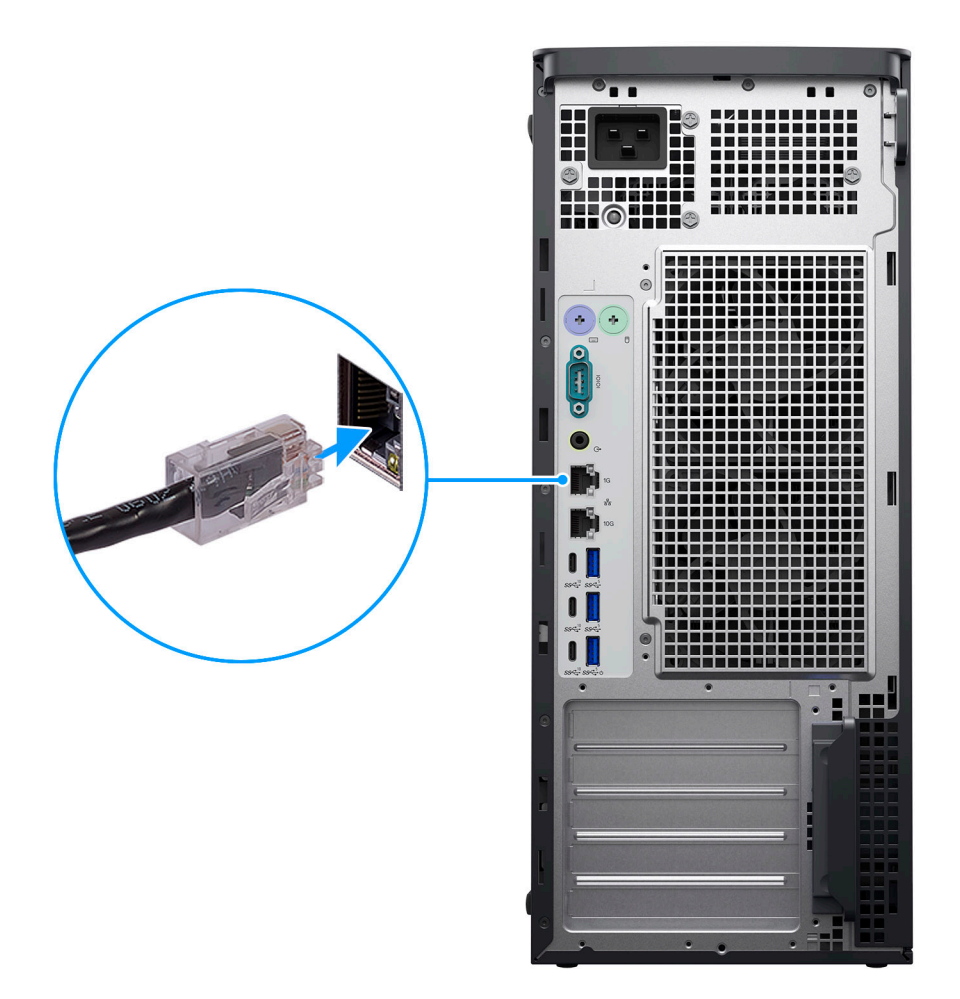

3. Schließen Sie den Bildschirm an.

**VORSICHT: Schließen Sie das Netzkabel an eine Stromverteilereinheit (PDU) 16 A an und schließen Sie dann die PDU an die Netzsteckdose an.**

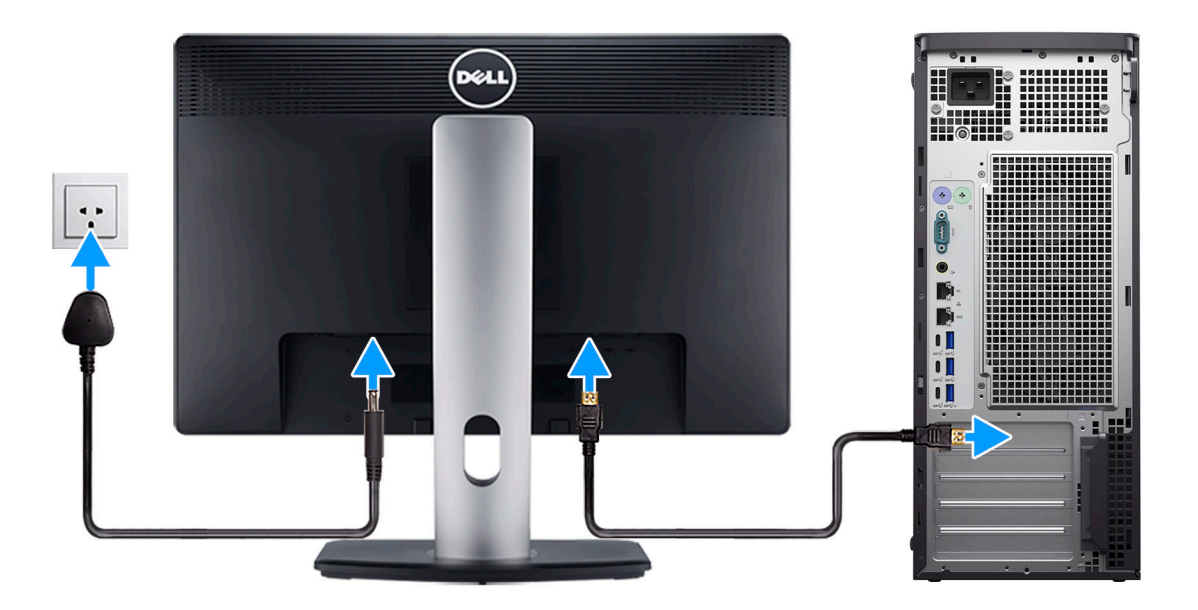

4. Schließen Sie das Stromkabel an.

**VORSICHT: Schließen Sie das Netzkabel an eine Stromverteilereinheit (PDU) 16 A an und schließen Sie dann die PDU an die Netzsteckdose an.**

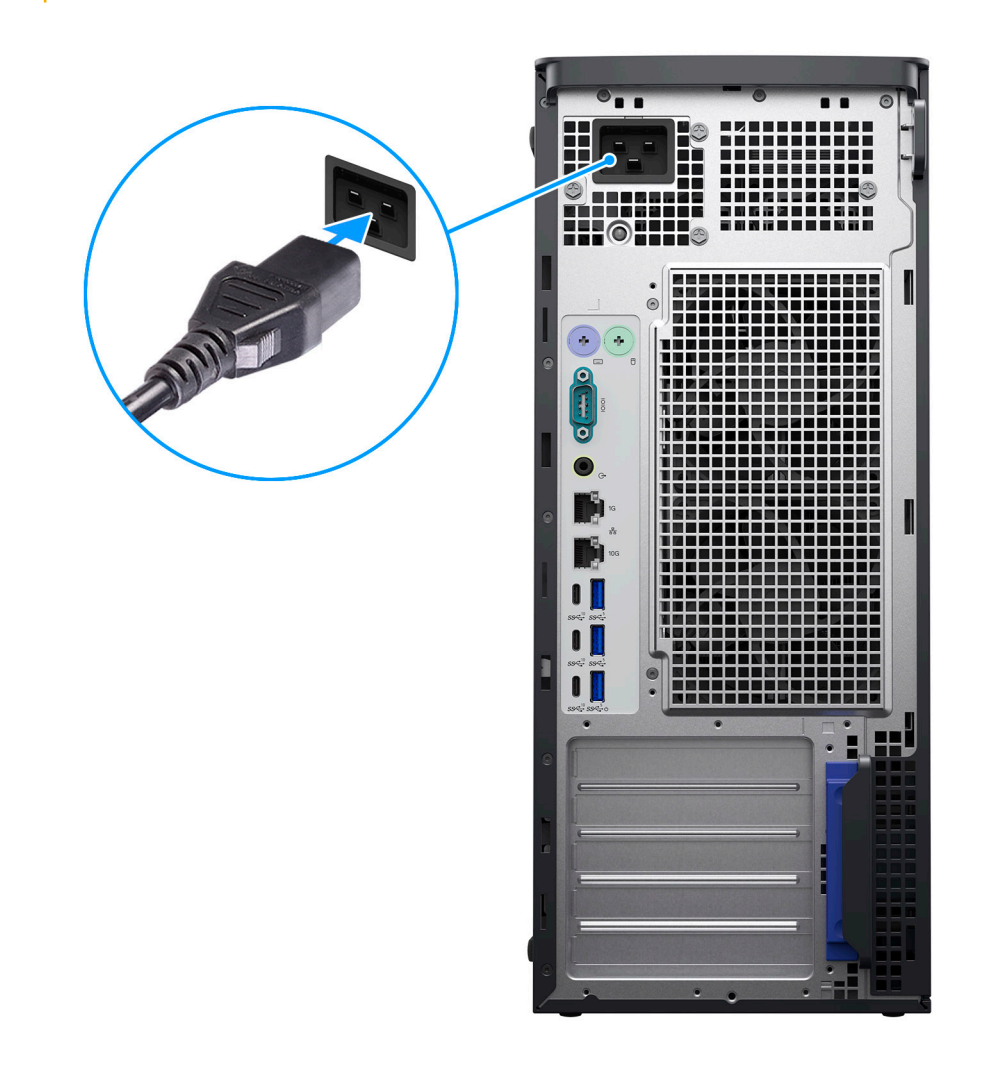

5. Drücken Sie den Betriebsschalter.

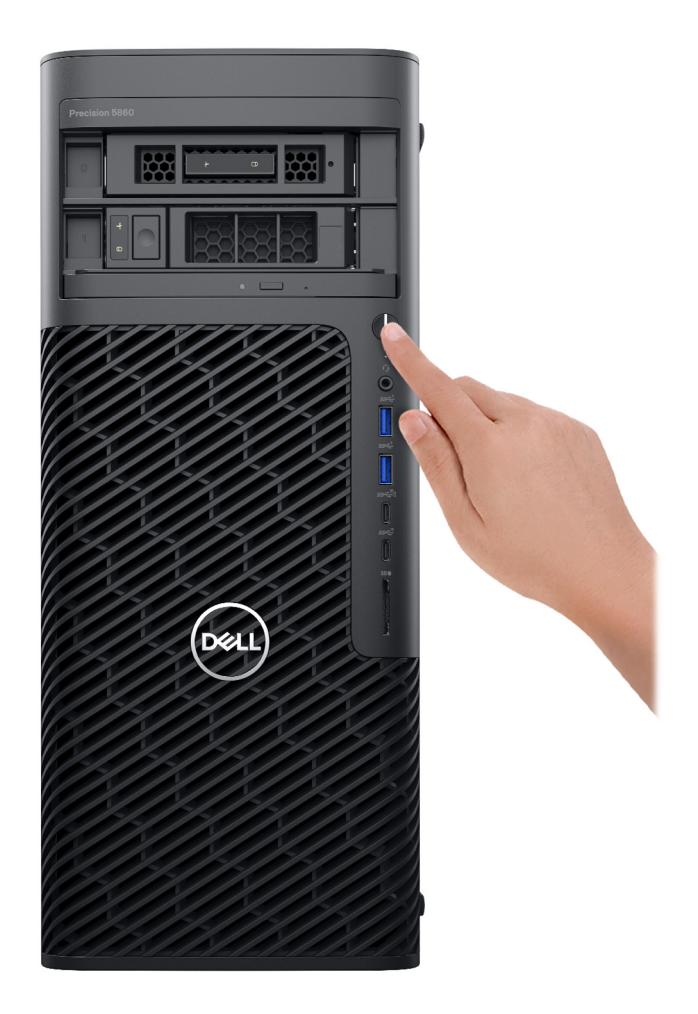

6. Betriebssystem-Setup fertigstellen.

### **Für Ubuntu:**

Befolgen Sie die Anweisungen auf dem Bildschirm, um das Setup abzuschließen. Weitere Informationen zum Installieren und Konfigurieren von Ubuntu finden Sie in der Wissensdatenbank-Ressource unter [www.dell.com/support](https://www.dell.com/support/).

### **Für Windows:**

Befolgen Sie die Anweisungen auf dem Bildschirm, um das Setup abzuschließen. Beim Einrichten wird Folgendes von Dell empfohlen:

- Stellen Sie eine Verbindung zu einem Netzwerk für Windows-Updates her.
	- **ANMERKUNG:** Wenn Sie sich mit einem geschützten Wireless-Netzwerk verbinden, geben Sie das Kennwort für das Wireless-Netzwerk ein, wenn Sie dazu aufgefordert werden.
- Wenn Sie mit dem Internet verbunden sind, melden Sie sich mit einem Microsoft-Konto an oder erstellen Sie eins. Wenn Sie nicht mit dem Internet verbunden sind, erstellen Sie ein Konto offline.
- Geben Sie im Bildschirm **Support and Protection** (Support und Sicherung) Ihre Kontaktdaten ein.
- 7. Dell Apps im Windows-Startmenü suchen und verwenden empfohlen

### **Tabelle 1. Dell Apps ausfindig machen**

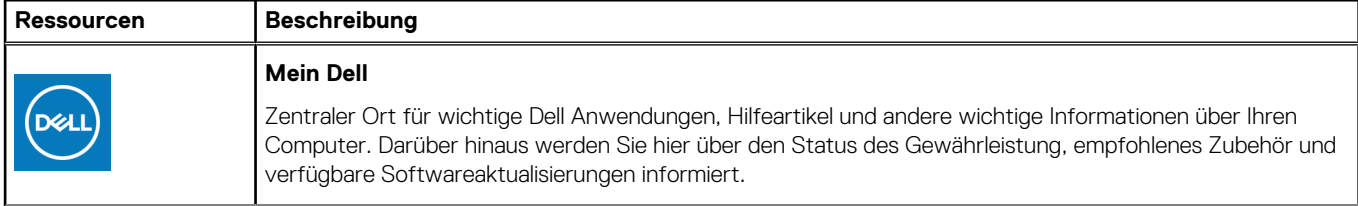

### **Tabelle 1. Dell Apps ausfindig machen (fortgesetzt)**

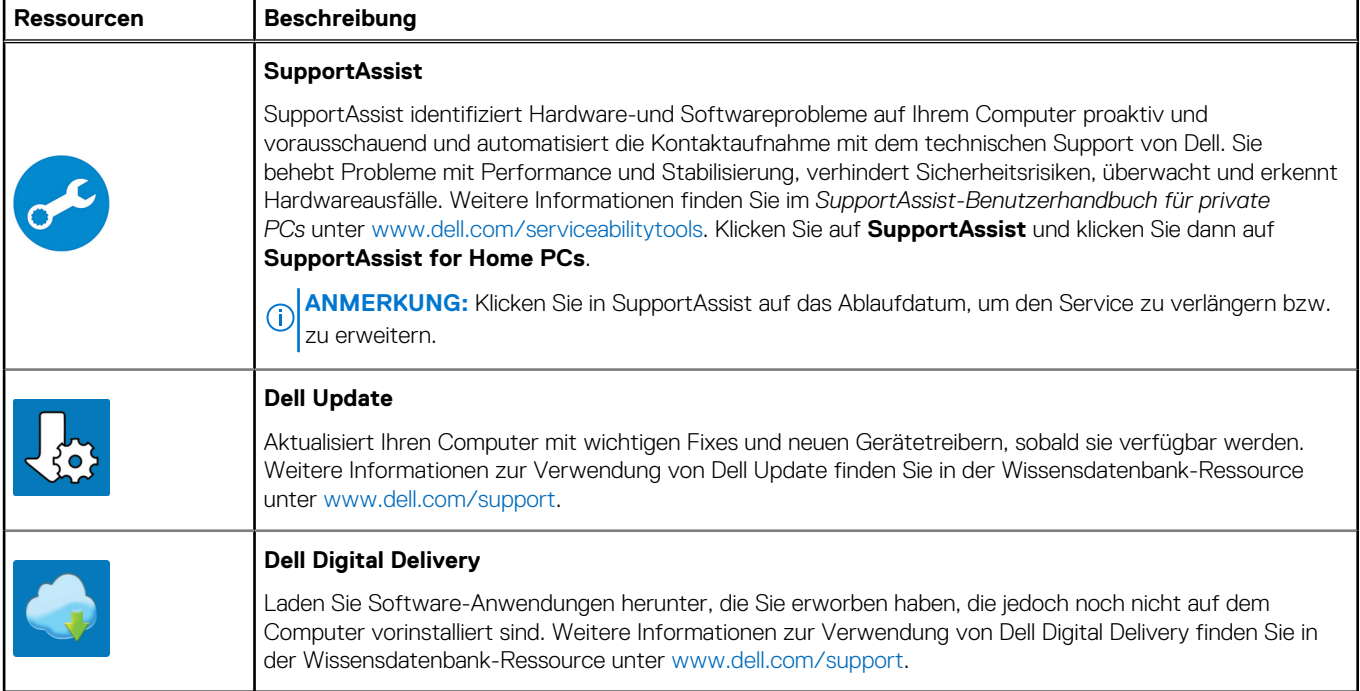

# **Ansichten des Precision 5860 Tower**

# <span id="page-8-0"></span>**Display**

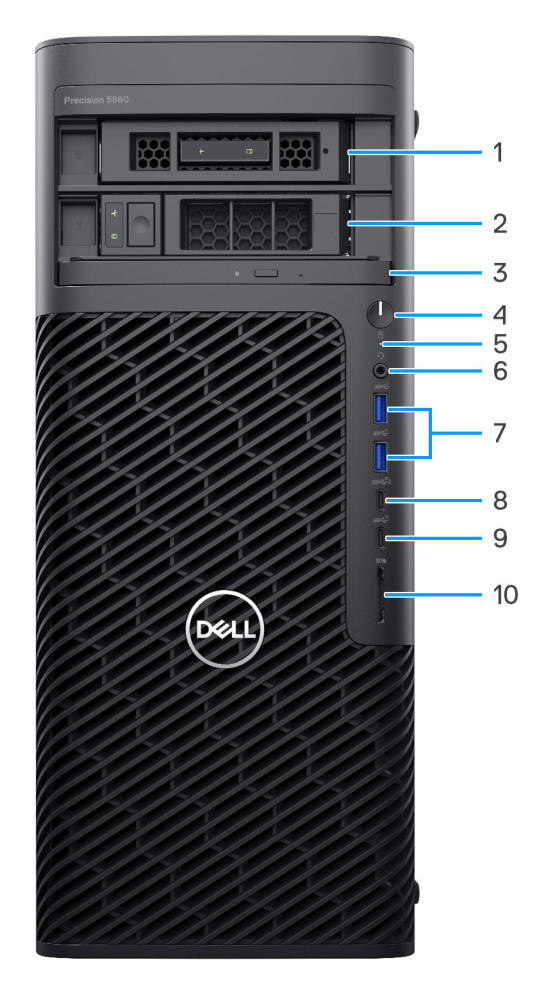

- 1. Nach außen gerichteter M.2-FlexBay (optional)
- 2. Nach außen gerichteter SATA-FlexBay (optional)
- 3. Schlankes optisches Laufwerk (optional)
- 4. Netzschalter
- 5. Festplattenaktivitätsanzeige
- 6. Universeller Audioanschluss
- 7. USB 3.2 Gen 1-Anschluss
- 8. USB 3.2 Gen 2 Typ-C-Anschluss mit PowerShare
- 9. USB 3.2 Gen 2-Anschluss (Typ C)
- 10. SD-Kartenlesegerät

## <span id="page-9-0"></span>**Rückseite**

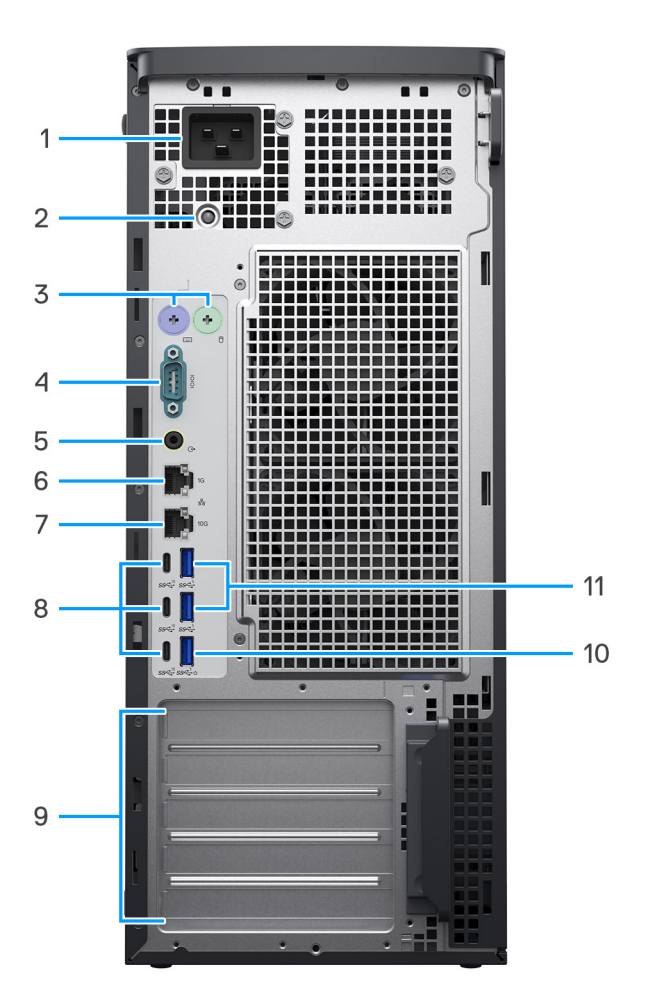

- 1. Netzanschluss (C20-Einlassanschluss) **ANMERKUNG:** Computer mit 750-W-Netzteil werden mit C14-Einlassanschluss ausgeliefert.
- 2. Diagnoseanzeige der Stromversorgung
- 3. PS2-Anschluss (optional)
- 4. Serieller Anschluss (optional)
- 5. Audioausgangsport
- 6. RJ45-Ethernet-Port (1 Gbit/s)
- 7. RJ45-Ethernetport (10 Gbit/s)
- 8. Drei USB 3.2 Gen 2-Anschlüsse (Typ C)
- 9. Fünf PCIe Gen4-Erweiterungssteckplätze

**ANMERKUNG:** Der obere Erweiterungssteckplatz unterstützt Gen5 und die folgenden 4 Steckplätze unterstützen Gen4.

- 10. USB 3.2 Gen 1-Port mit Smart Power On
- 11. Zwei USB 3.2-Gen 1-Anschlüsse

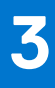

# <span id="page-10-0"></span>**Technische Daten des Precision 5860 Tower**

# **Abmessungen und Gewicht**

In der folgende Tabelle sind Höhe, Breite, Tiefe und Gewicht des Precision 5860 Tower-Systems aufgeführt.

#### **Tabelle 2. Abmessungen und Gewicht**

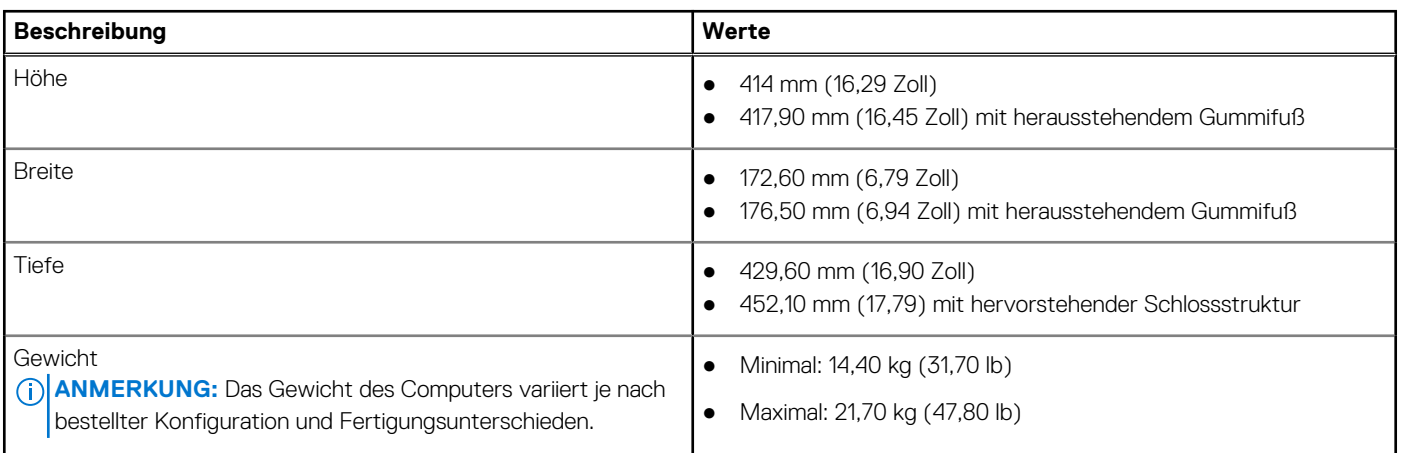

### **Prozessor**

In der folgenden Tabelle sind detaillierte Angaben zu den Prozessoren aufgeführt, die vom Precision 5860 Tower unterstützt werden.

### **Tabelle 3. Prozessor**

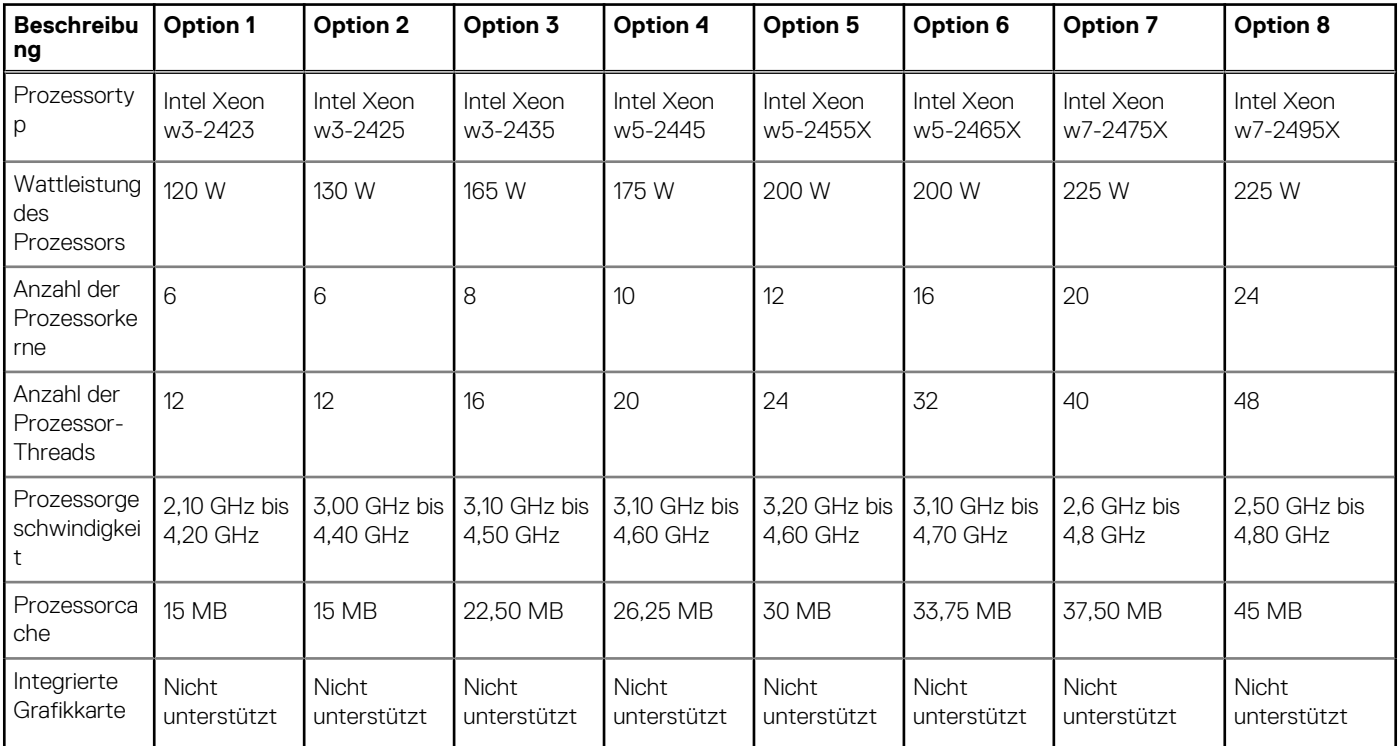

# <span id="page-11-0"></span>**Chipsatz**

In der folgenden Tabelle sind die Details der von Ihrem Precision 5860 Tower unterstützten Chipsätze aufgeführt.

### **Tabelle 4. Chipsatz**

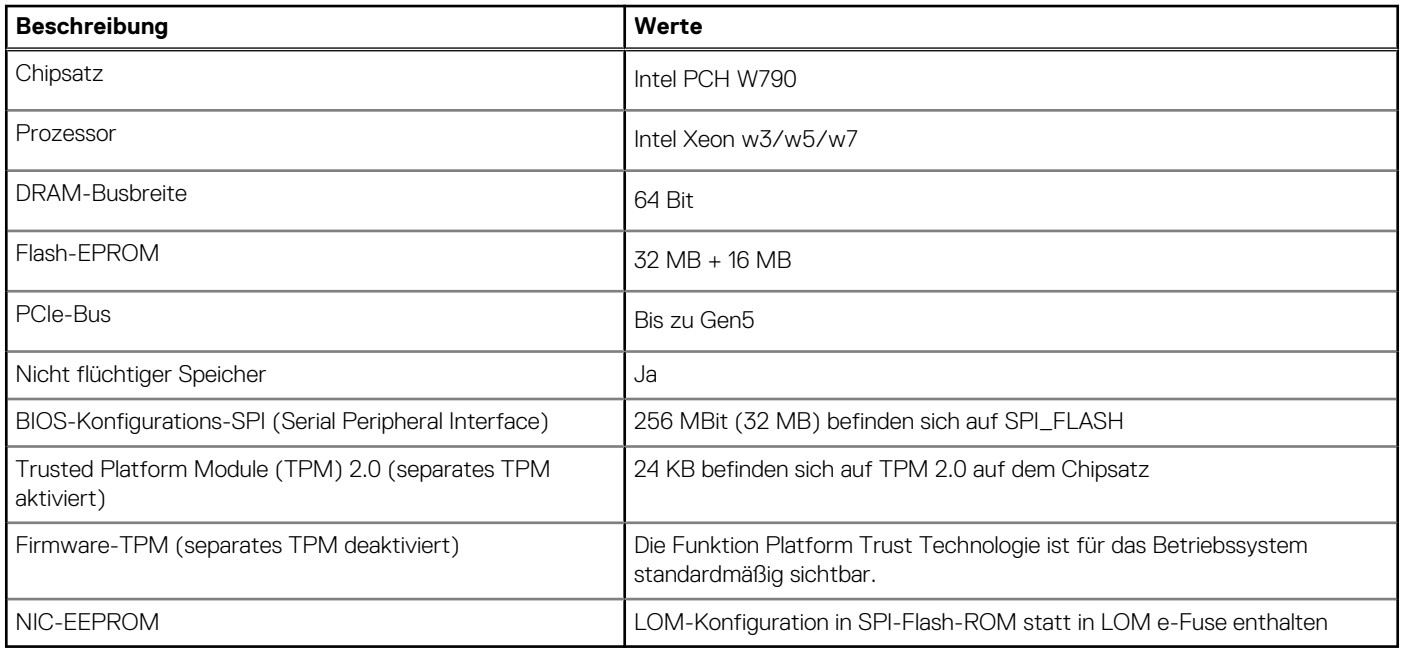

## **Betriebssystem**

Das Precision 5860 Tower-System unterstützt die folgenden Betriebssysteme:

- Windows 11 Pro Downgrade (Windows 10 Pro-Image werkseitig installiert)
- Windows 10 CMIT Government Edition, 64 Bit (nur China)
- Windows 11 Pro für Workstations
- Windows 10 Pro für Workstations Downgrade
- Ubuntu 22.04 LTS, 64 Bit
- Red Hat Enterprise Linux 8.6

# **Arbeitsspeicher**

Die folgende Tabelle enthält die technischen Daten des Arbeitsspeichers für den Precision 5860 Tower:

### **Tabelle 5. Arbeitsspeicher**

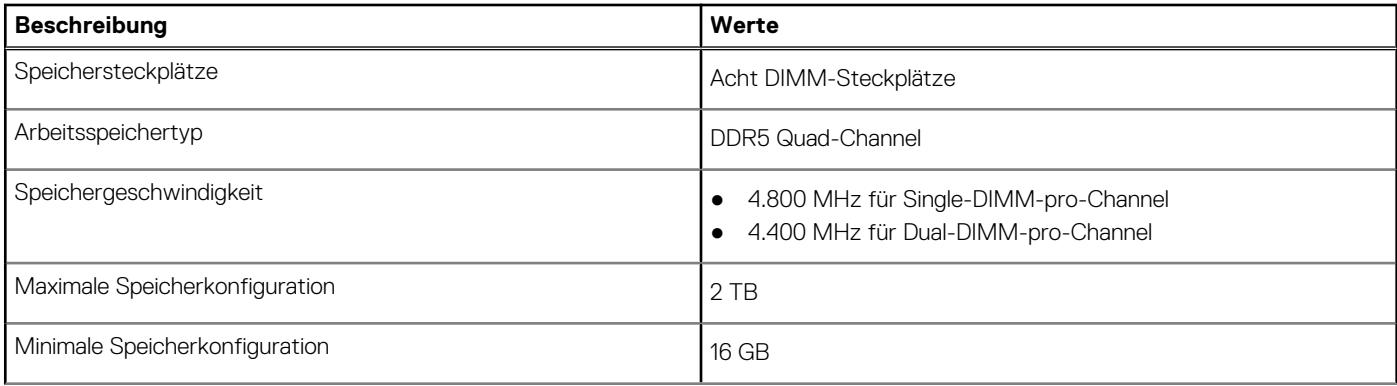

### <span id="page-12-0"></span>**Tabelle 5. Arbeitsspeicher (fortgesetzt)**

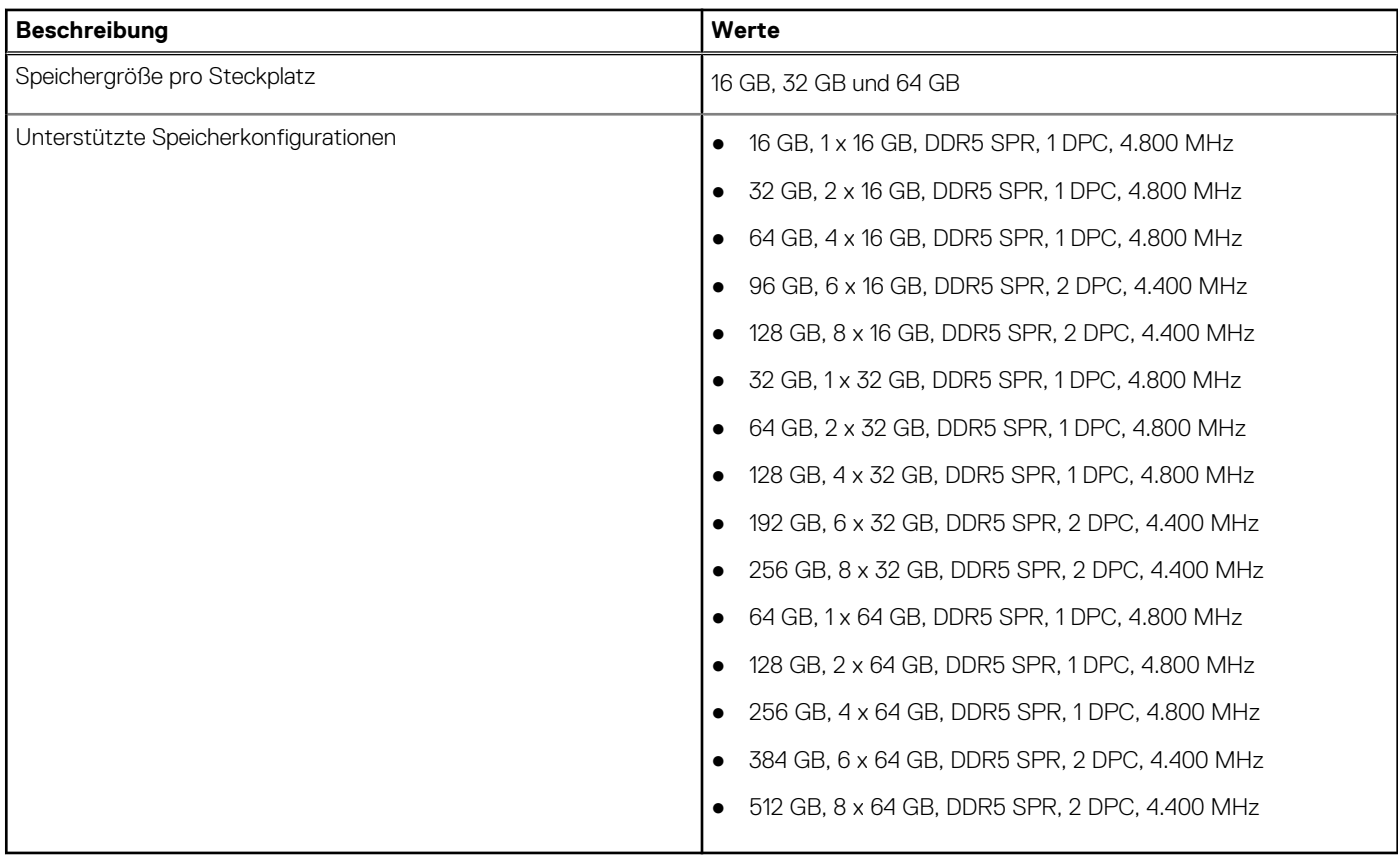

# **Speichermatrix**

In der folgenden Tabelle sind die unterstützten Speicherkonfigurationen des Precision 5860 Tower-Systems aufgeführt.

### **Tabelle 6. Speichermatrix**

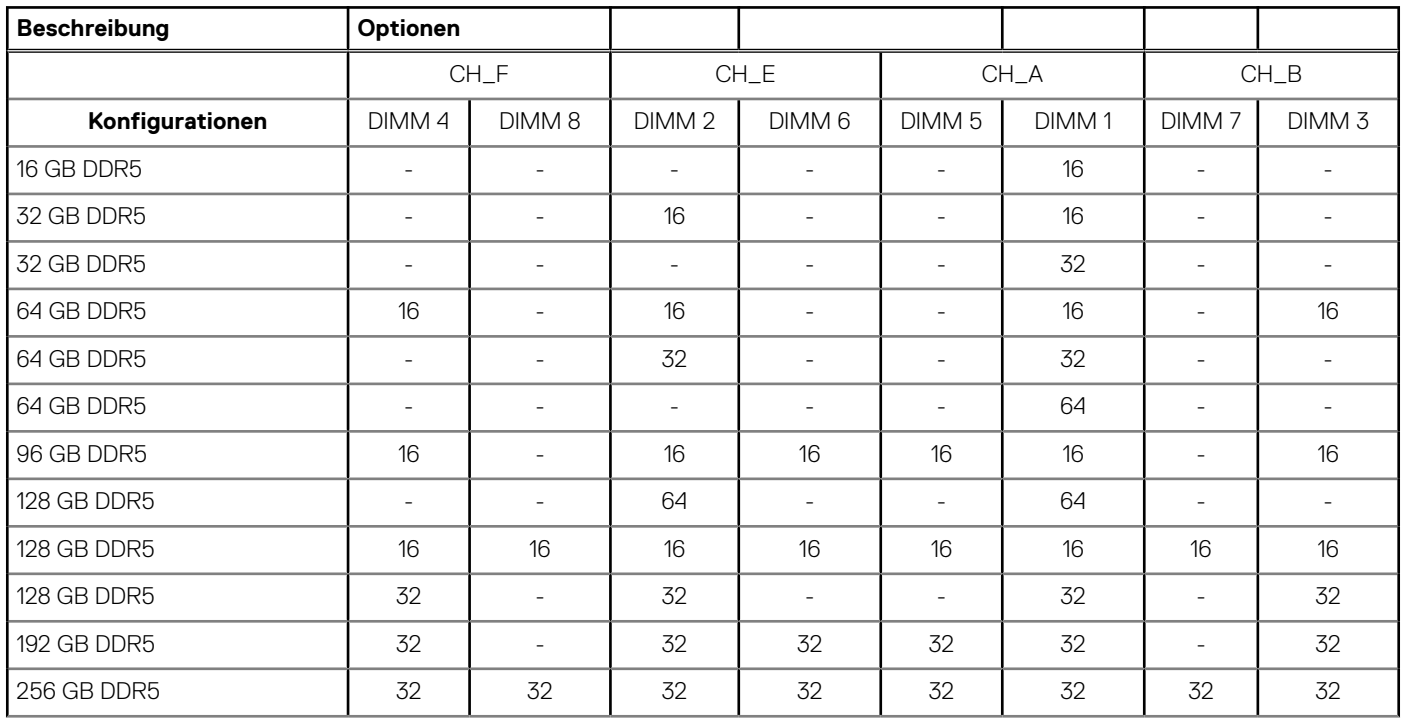

### <span id="page-13-0"></span>**Tabelle 6. Speichermatrix (fortgesetzt)**

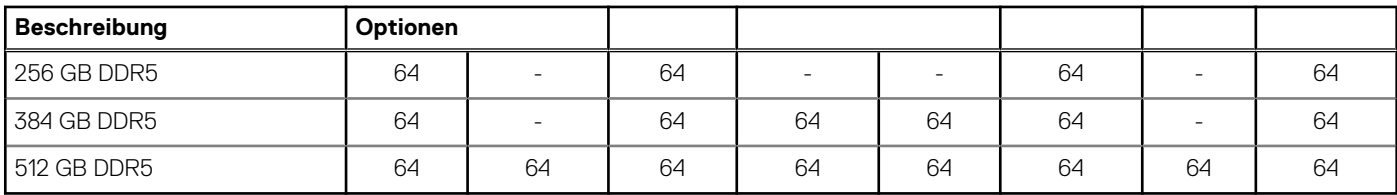

# **Externe Ports**

In den folgenden Tabellen sind die externen Ports Ihres Precision 5860 Tower-Systems aufgeführt.

#### **Tabelle 7. Externe Ports**

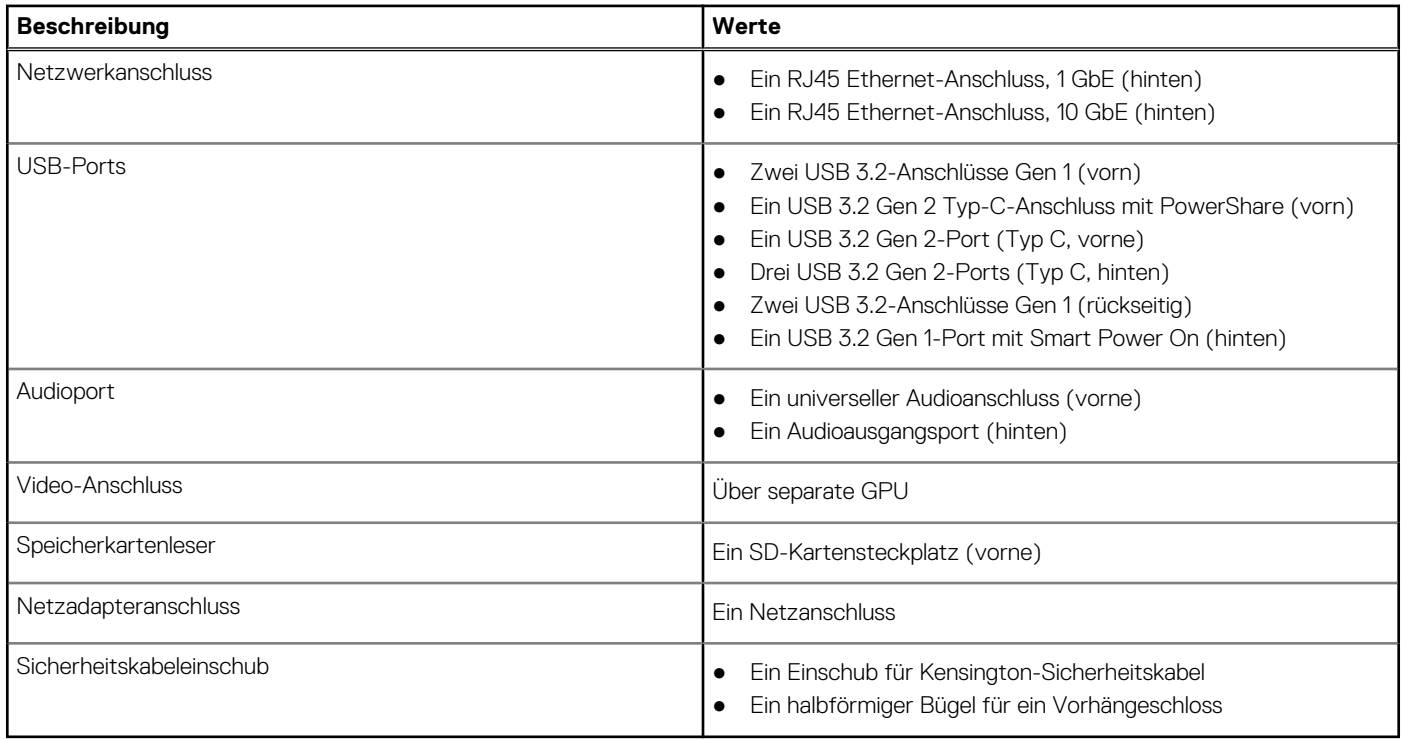

## **Interne Steckplätze**

In der folgenden Tabelle sind die internen Steckplätze des Precision 5860 Tower-Systems aufgeführt.

### **Tabelle 8. Interne Steckplätze**

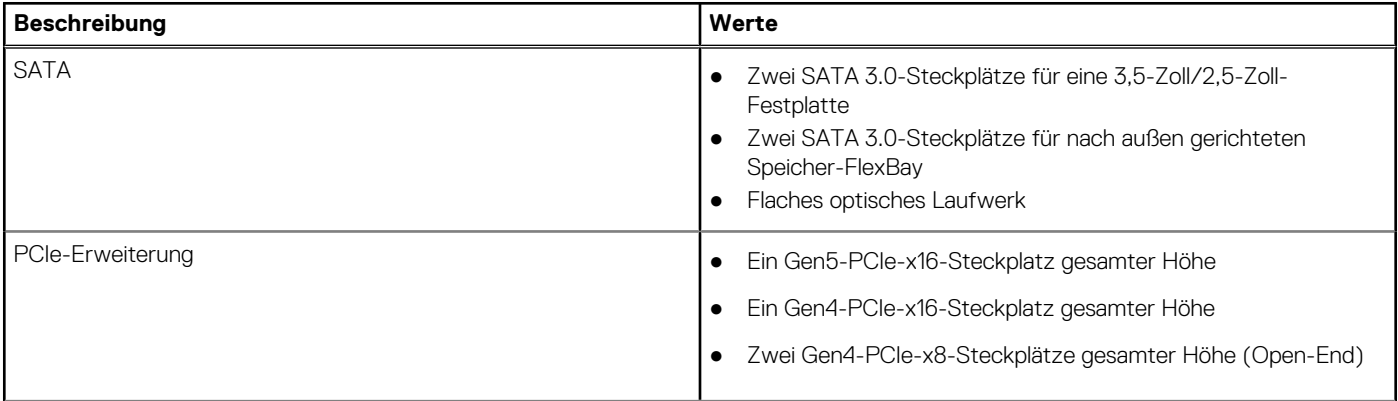

### <span id="page-14-0"></span>**Tabelle 8. Interne Steckplätze (fortgesetzt)**

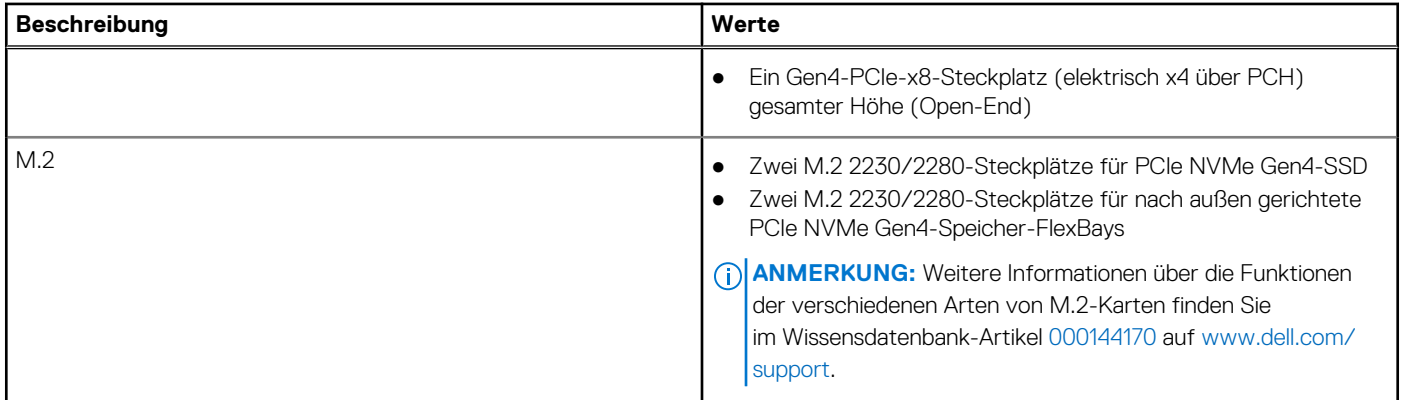

### **Ethernet**

Die folgende Tabelle listet die Spezifikationen des verdrahteten Ethernet-LAN (Local Area Network) des Precision 5860 Tower auf.

### **Tabelle 9. Ethernet – Technische Daten**

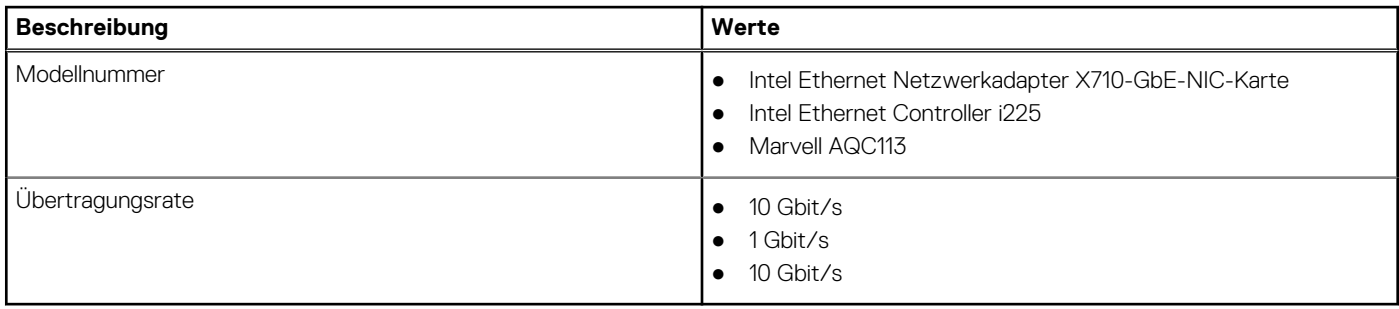

# **Wireless-Modul**

In der folgenden Tabelle sind die technischen Daten des WLAN-Moduls (Wireless Local Area Network) aufgeführt, das vom Precision 5860 Tower unterstützt wird.

### **Tabelle 10. Wireless-Modul – Technische Daten**

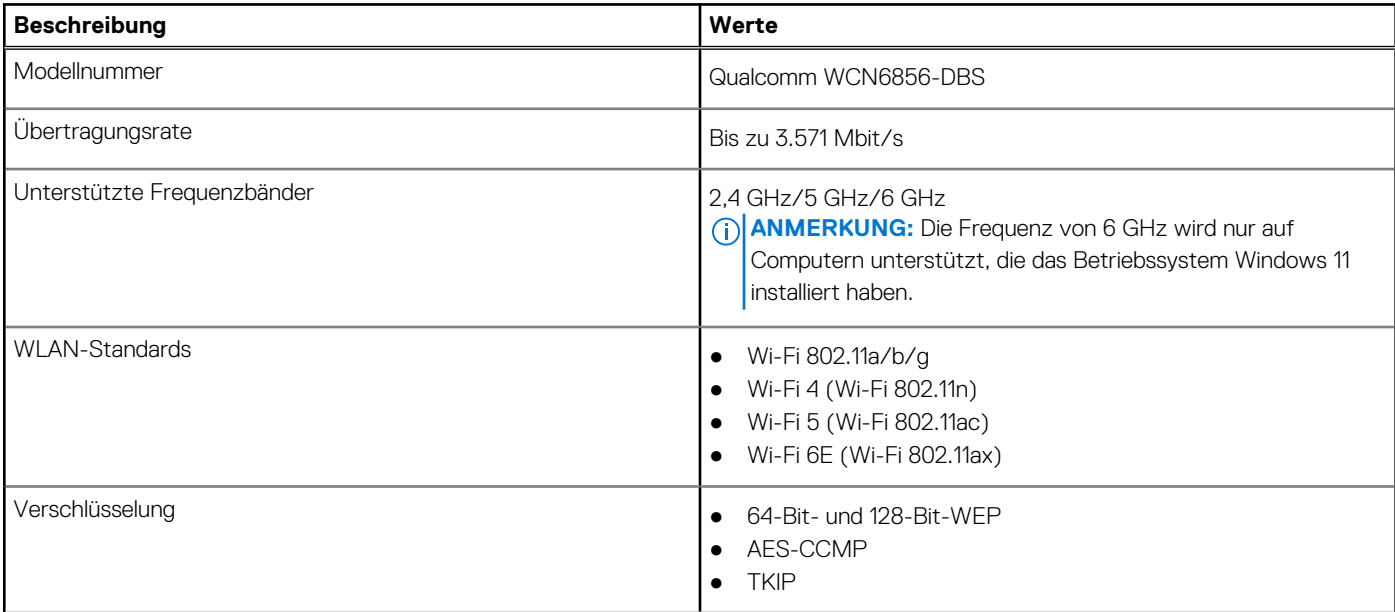

### <span id="page-15-0"></span>**Tabelle 10. Wireless-Modul – Technische Daten (fortgesetzt)**

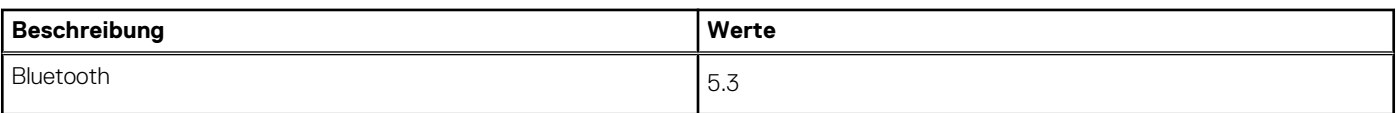

# **Audio**

Die folgende Tabelle enthält die technischen Daten des Audios für das Precision 5860 Tower-System.

### **Tabelle 11. Audio**

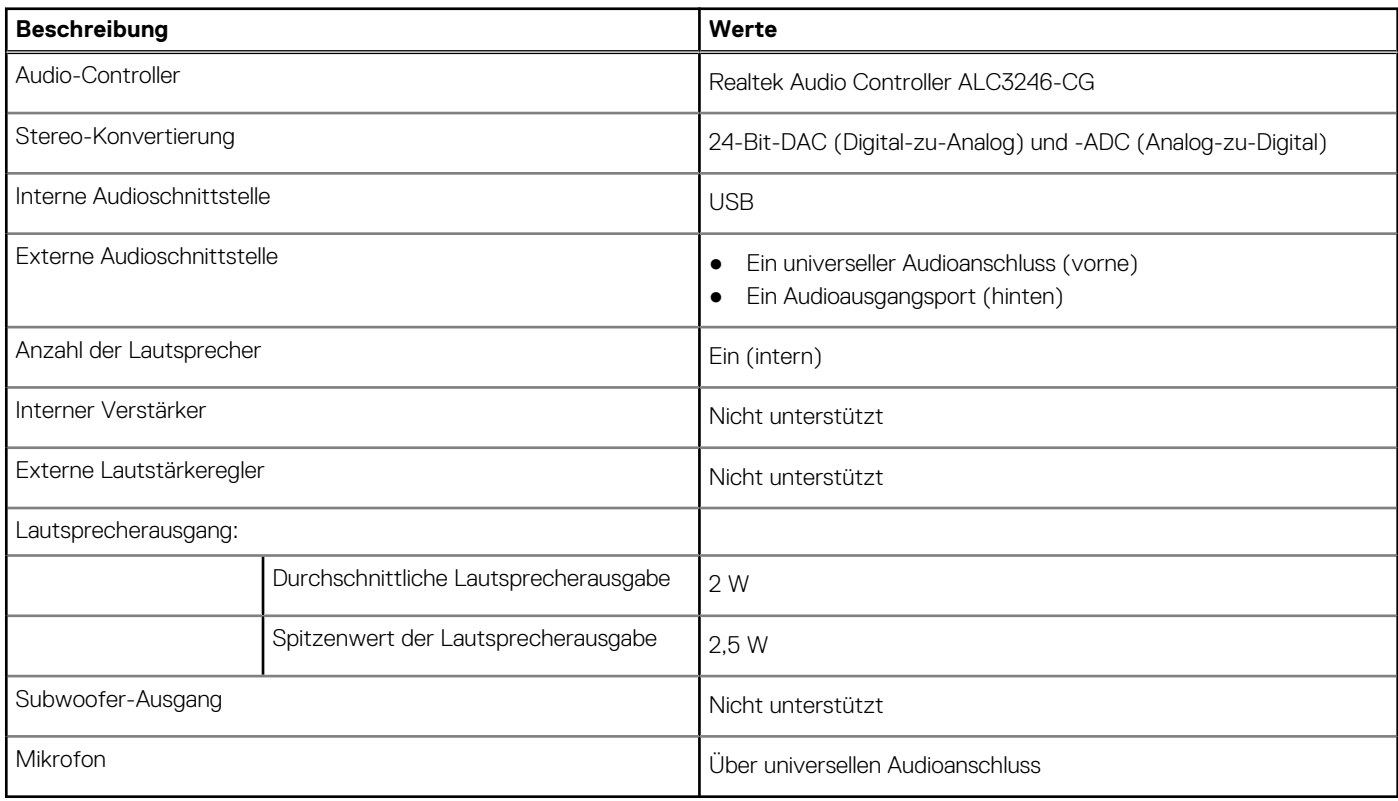

# **Storage**

In diesem Abschnitt sind die Storage-Optionen für den Precision 5860 Tower aufgeführt.

Das Precision 5860 Tower-System unterstützt eines oder mehrere der folgenden Speicherlaufwerke:

- Zwei 2,5-Zoll-Festplatten (intern)
- Zwei 2,5-Zoll-Festplatten (über nach außen gerichtete Speicher-FlexBays)
- Zwei 3,5-Zoll-Festplatten, intern
- Zwei 3,5-Zoll-Festplatten (über nach außen gerichtete Speicher-FlexBays)
- Zwei M.2-Solid-State-Laufwerke, intern
- Zwei M.2-Solid-State-Laufwerke (über nach außen gerichtete Speicher-FlexBays)

**ANMERKUNG:** Das System unterstützt maximal zwei nach außen gerichtete Speicher-FlexBay-Steckplätze.

### **Tabelle 12. Speicherspezifikationen**

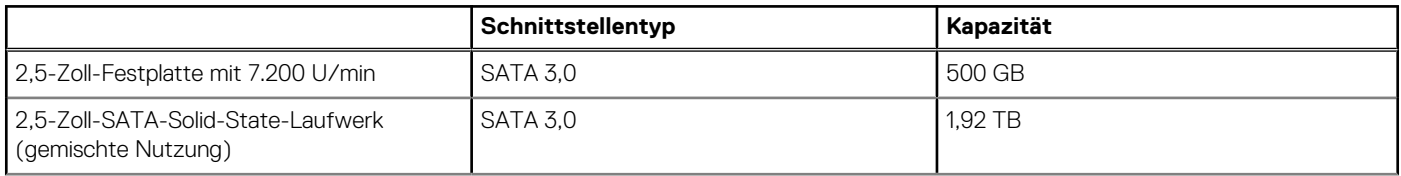

<span id="page-16-0"></span>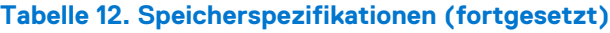

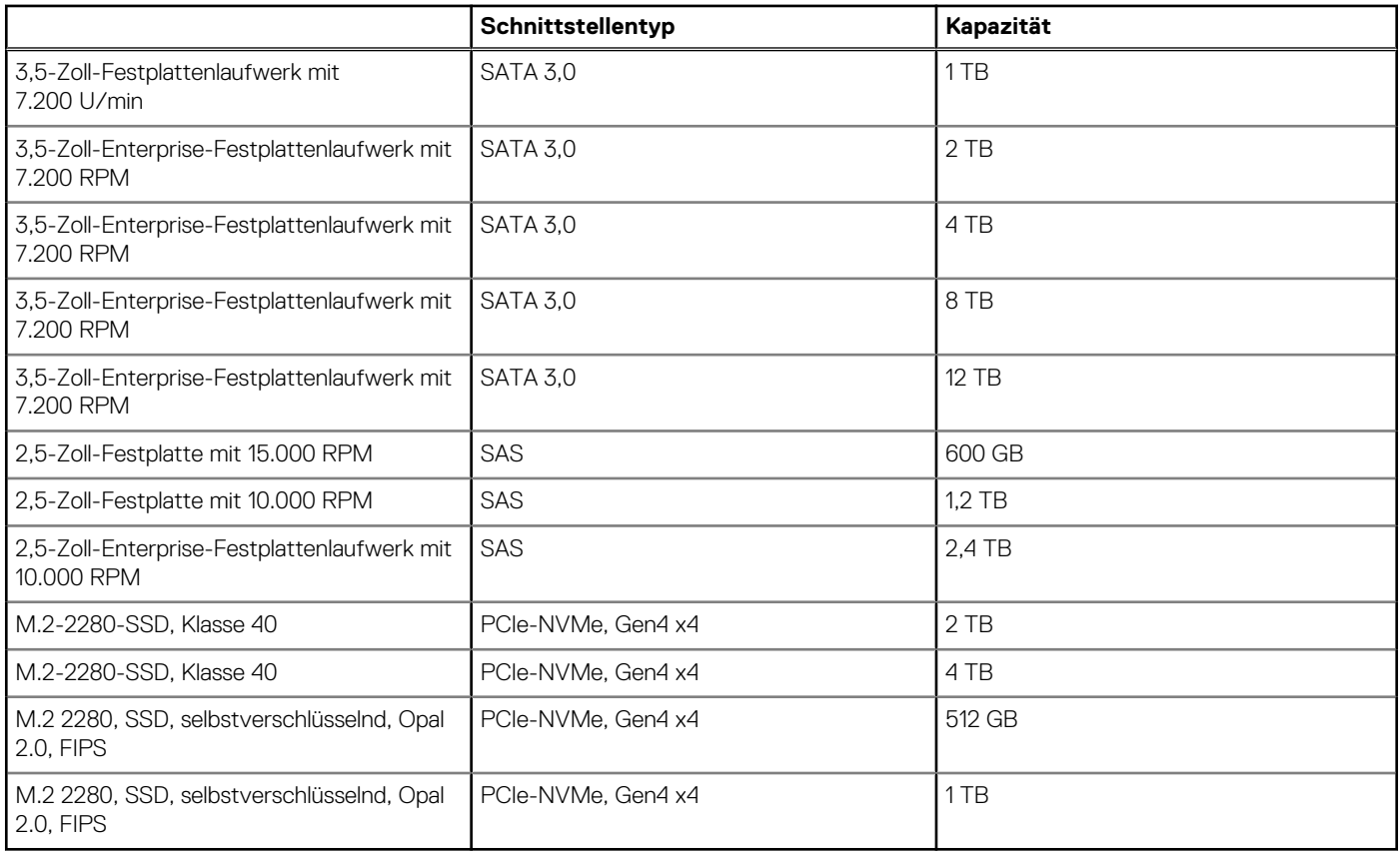

# **Speicherkartenleser**

In der folgenden Tabelle sind die vom Precision 5860 Tower-System unterstützten Medienkarten aufgeführt.

### **Tabelle 13. Technische Daten des Medienkartenlesegeräts**

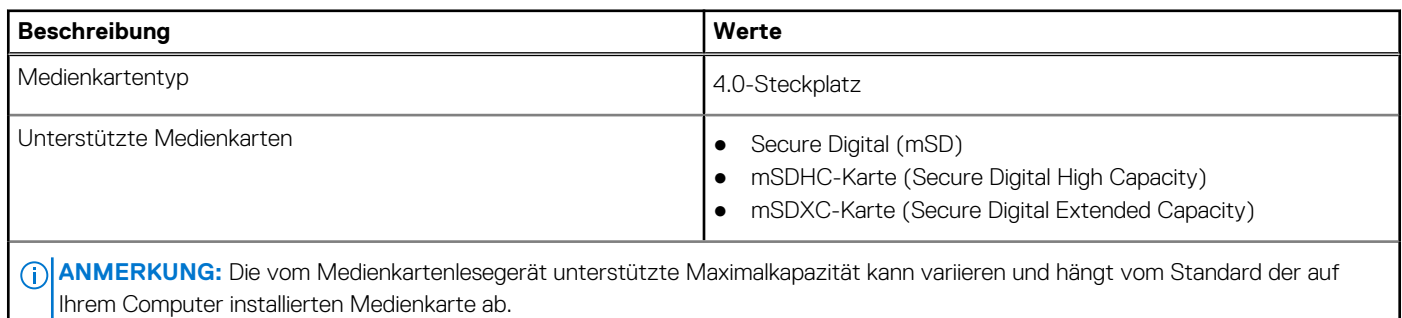

### **Leistungsangaben**

Die folgende Tabelle enthält die technischen Daten zu den Leistungsangaben des Precision 5860 Tower-Systems.

### **Tabelle 14. Leistungsangaben**

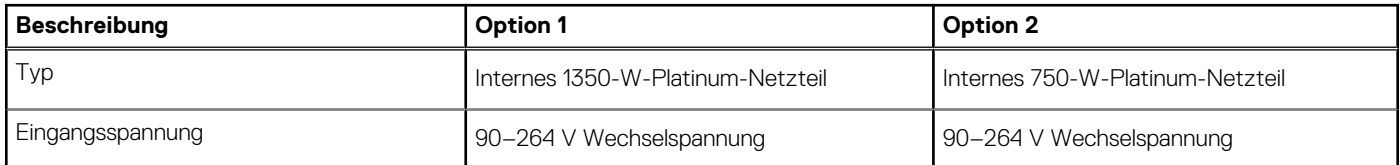

### <span id="page-17-0"></span>**Tabelle 14. Leistungsangaben (fortgesetzt)**

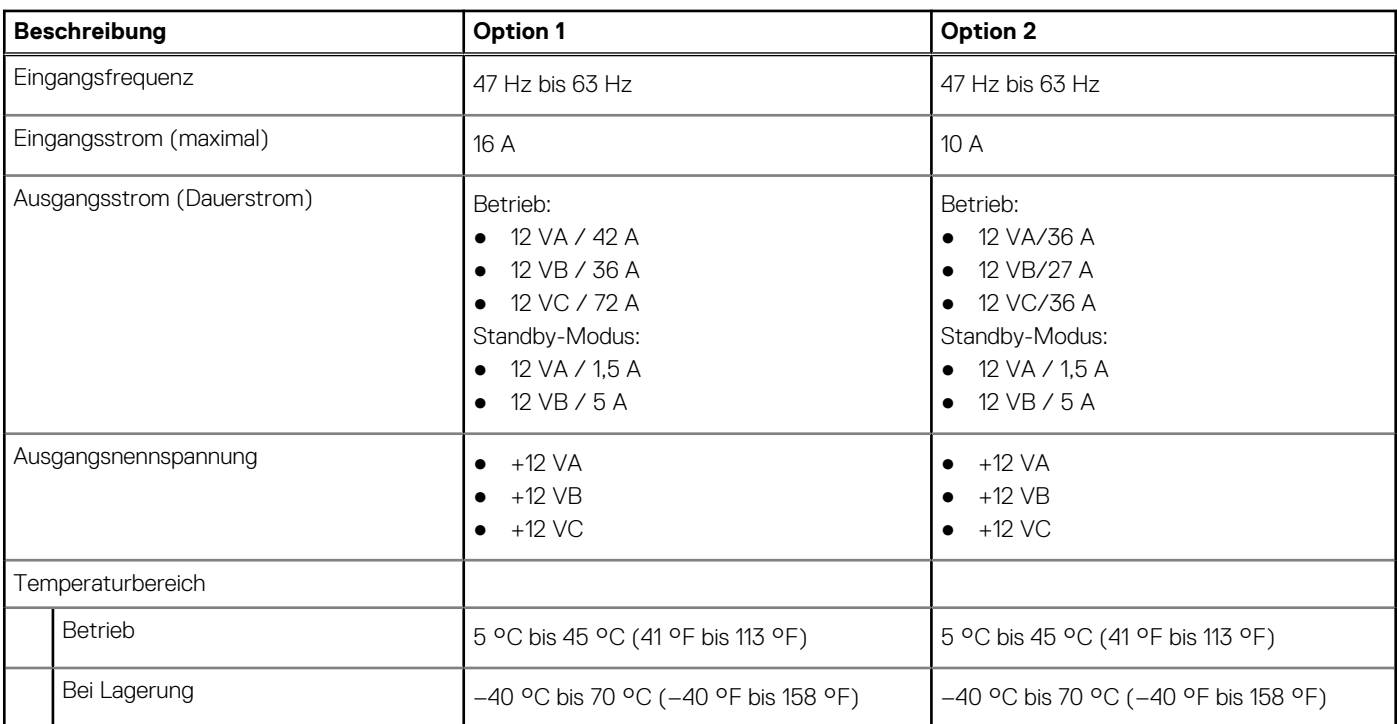

# **Netzteilanschluss**

Die folgende Tabelle enthält die technischen Daten des Netzteils für den Precision 5860 Tower.

### **Tabelle 15. Netzteilanschluss**

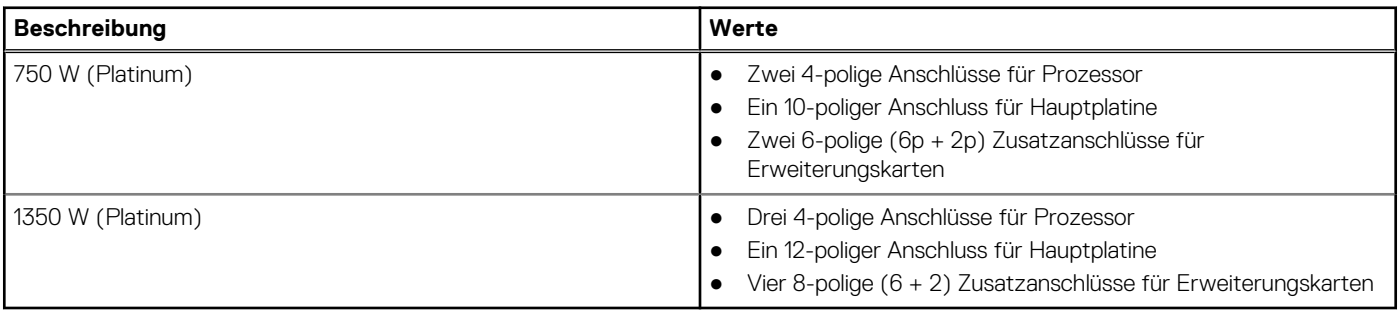

# **GPU – Separat**

Die folgende Tabelle enthält die technischen Daten der vom Precision 5860 Tower-System unterstützten separaten GPU (Grafikprozessor).

### **Tabelle 16. GPU – Separat**

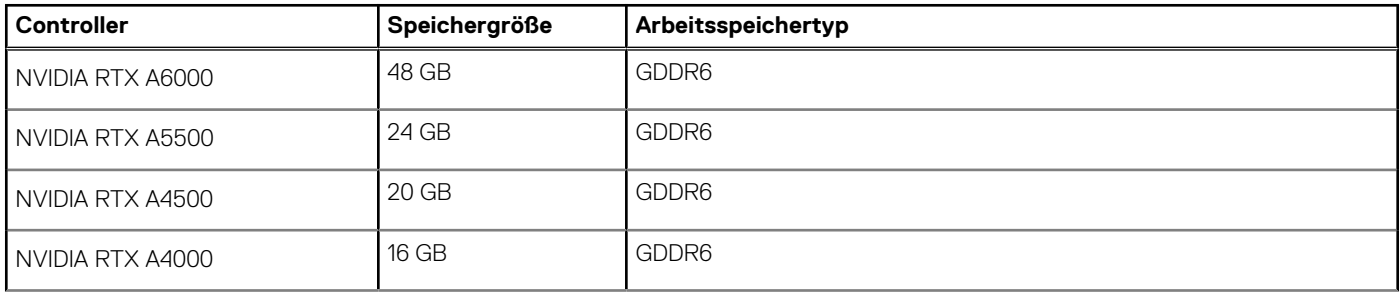

### <span id="page-18-0"></span>**Tabelle 16. GPU – Separat (fortgesetzt)**

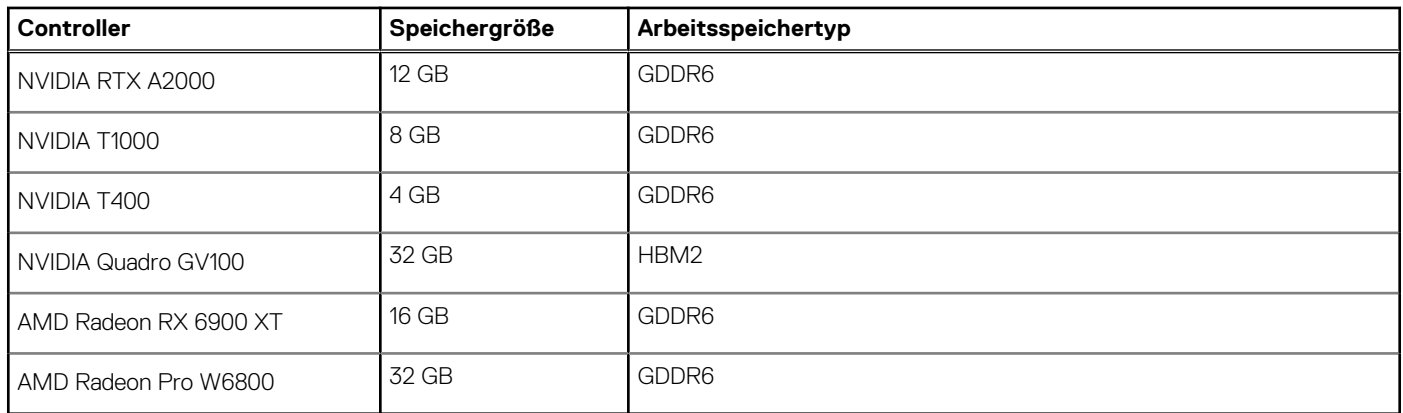

# **Videoport – Auflösung**

In der folgenden Tabelle ist die Auflösung für den Videoport Ihres Precision 5860 Tower-Systems aufgeführt.

### **Tabelle 17. Videoport – Auflösung**

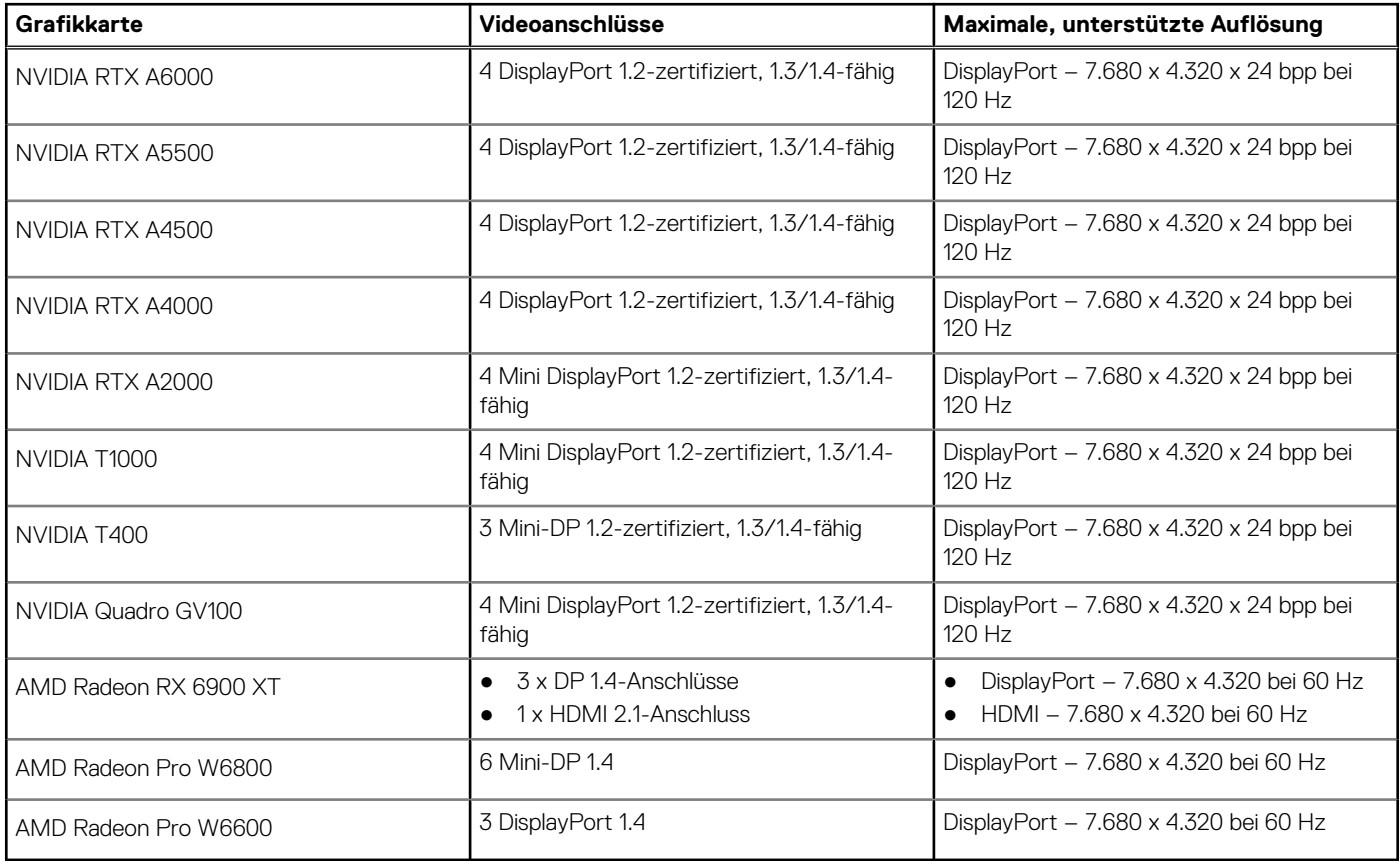

## **Hardwaresicherheit**

Die folgende Tabelle enthält Informationen zur Hardwaresicherheit für das Precision 5860 Tower-System.

### **Tabelle 18. Hardwaresicherheit**

![](_page_18_Picture_229.jpeg)

### <span id="page-19-0"></span>**Tabelle 18. Hardwaresicherheit (fortgesetzt)**

![](_page_19_Picture_138.jpeg)

### **Umgebungsbedingungen**

Die folgende Tabelle enthält die Umgebungsbedingungen für das Precision 5860 Tower-System.

### **Tabelle 19. Umgebungsbedingungen**

![](_page_19_Picture_139.jpeg)

**ANMERKUNG:** Faserverpackung auf Holzbasis mit mindestens 35 % recyceltem Inhalt nach Gesamtgewicht der Fasern auf Holzbasis. Verpackungen, die keine Fasern auf Holzbasis enthalten, können als nicht zutreffend beanstandet werden. Die erwarteten erforderlichen Kriterien für EPEAT 2018.

# **Einhaltung gesetzlicher Vorschriften**

In der folgenden Tabelle ist die Einhaltung gesetzlicher Vorschriften Ihres Precision 5860 Tower-Systems aufgeführt.

### **Tabelle 20. Einhaltung gesetzlicher Vorschriften**

![](_page_19_Picture_140.jpeg)

### **Betriebs- und Lagerungsumgebung**

In dieser Tabelle sind die Betriebs- und Lagerungsspezifikationen Ihres Precision 5860 Tower aufgeführt.

#### **Luftverschmutzungsklasse:** G1 gemäß ISA-S71.04-1985

### **Tabelle 21. Computerumgebung**

![](_page_20_Picture_94.jpeg)

**VORSICHT: Die Temperaturbereiche für Betrieb und Lagerung können je nach Komponente variieren, sodass das Betreiben oder Lagern des Geräts außerhalb dieser Bereiche die Leistung bestimmter Komponenten beeinträchtigen kann.**

\* Gemessen über ein Vibrationsspektrum, das eine Benutzerumgebung simuliert.

† gemessen mit einem Halbsinus-Impuls von 2 ms.

# <span id="page-21-0"></span>**Hilfe erhalten und Kontaktaufnahme mit Dell**

## Selbsthilfe-Ressourcen

Mithilfe dieser Selbsthilfe-Ressourcen erhalten Sie Informationen und Hilfe zu Dell-Produkten:

#### **Tabelle 22. Selbsthilfe-Ressourcen**

![](_page_21_Picture_157.jpeg)

## Kontaktaufnahme mit Dell

Informationen zur Kontaktaufnahme mit Dell für den Verkauf, den technischen Support und den Kundendienst erhalten Sie unter [www.dell.com/contactdell](https://www.dell.com/contactdell).

**ANMERKUNG:** Die Verfügbarkeit ist je nach Land/Region und Produkt unterschiedlich und bestimmte Services sind in Ihrem Land/ Ihrer Region eventuell nicht verfügbar.

**ANMERKUNG:** Wenn Sie nicht über eine aktive Internetverbindung verfügen, können Sie Kontaktinformationen auch auf Ihrer Auftragsbestätigung, dem Lieferschein, der Rechnung oder im Dell Produktkatalog finden.